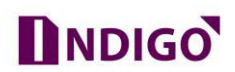

## **How To Enable Motion Detection Setting in DVR**

After analysis video, system can generate a Motion Detect alarm when the detected moving signal reached the sensitivity you set here. Go to **Main Menu**  $\rightarrow$  Event  $\rightarrow$  Motion Detect.

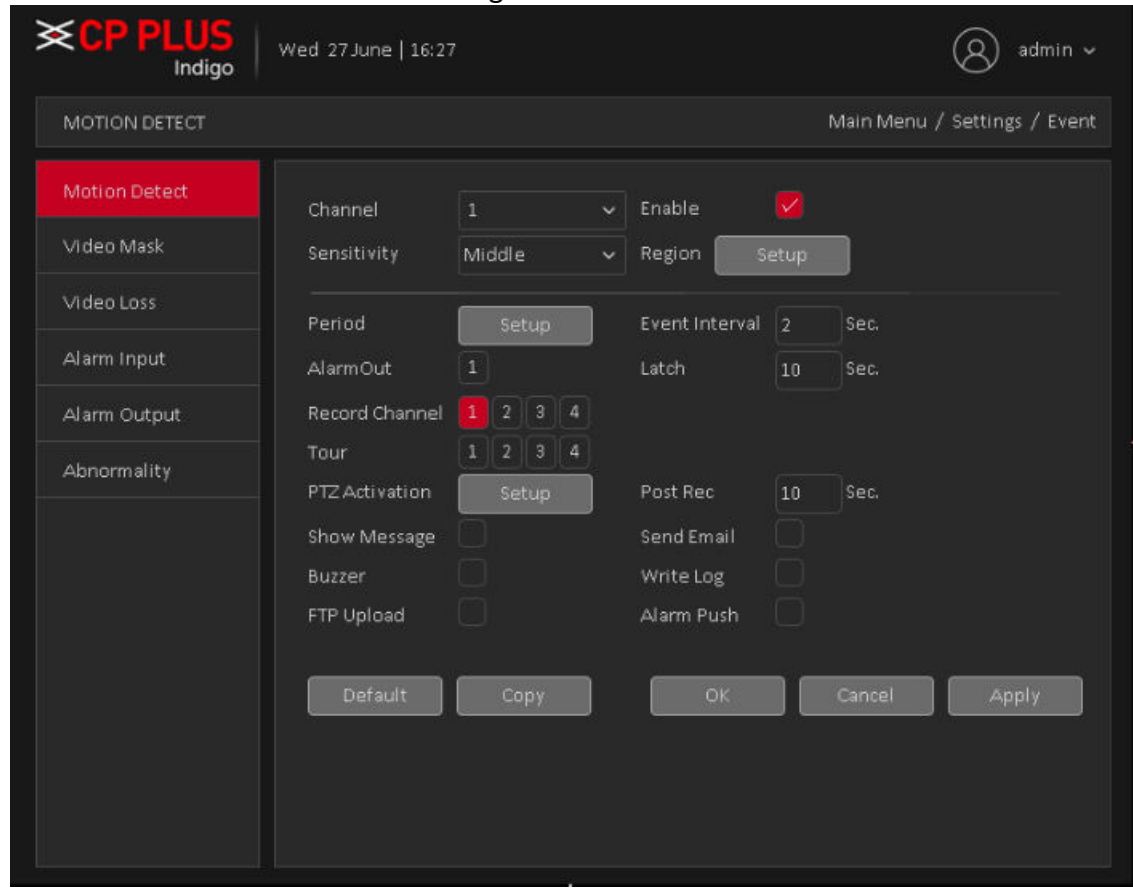

Detection menu is shown as below. See Figure 1.

*Figure 1* 

- 1. **Channel:** Select a channel from the dropdown list to set motion detect function.
- 2. **Enable:** Check the box here to enable motion detect function.
- 3. **Sensitivity:** System supports 6 levels. The sixth level has the highest sensitivity.
- 4. **Region:** Click Setup button, the interface is shown as in **Figure 2**. Here you can set motion detection zone.

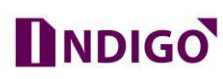

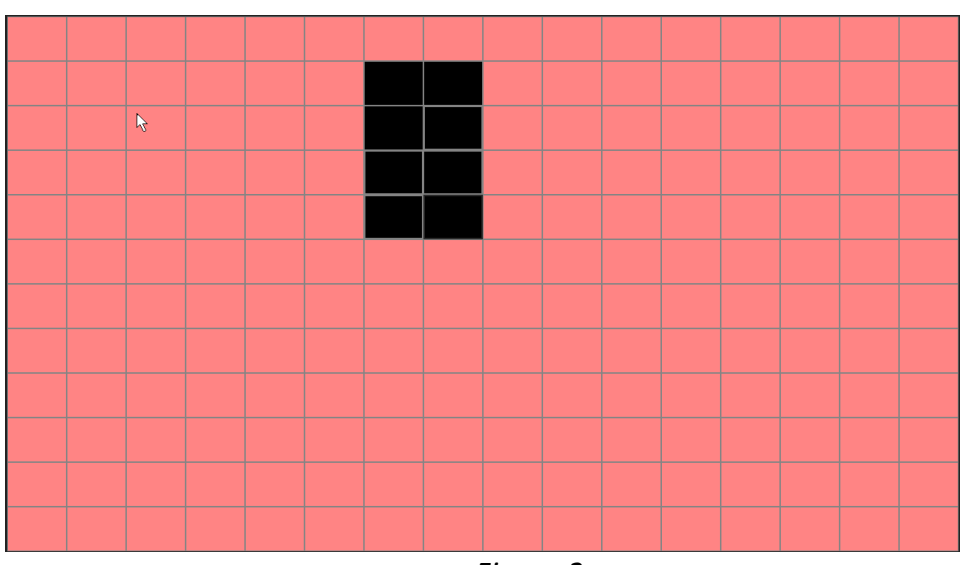

*Figure 2* 

5. **Period:** Click setup button, you can see an interface is shown as in Figure 3.. Here you can set motion detect period. System only enables motion detect operation in the specified periods. It is not for video loss or the tampering. Please note system only supports 4 periods in one day.

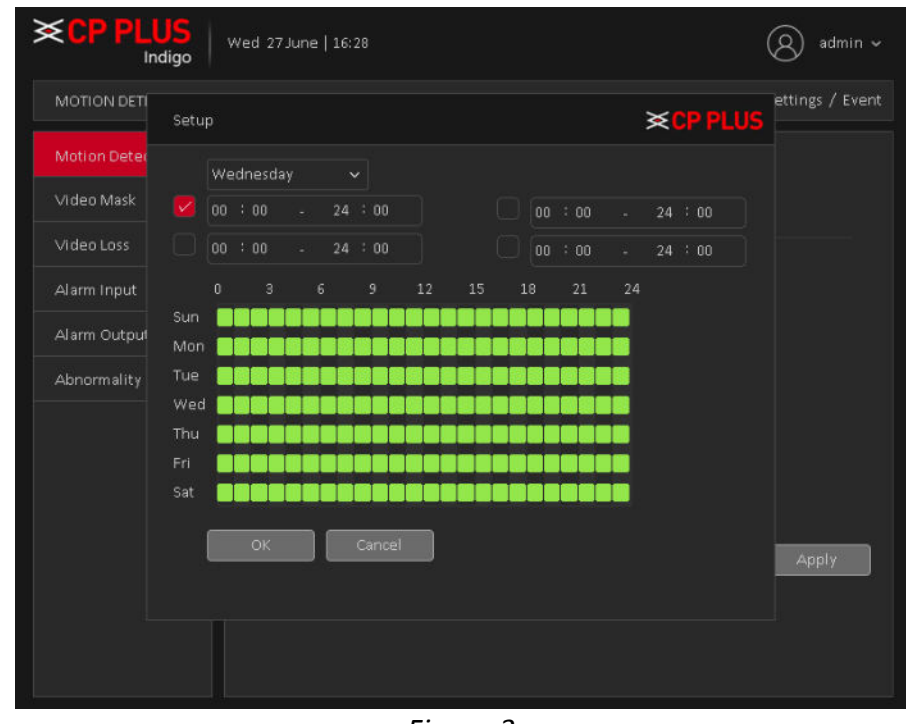

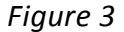

6. **Event Interval:** when motion detection complete, system auto delays detecting for a specified time. The value ranges from 1-600(Unit: second)

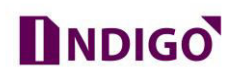

- 7. **Record channel:** System auto activates motion detection channel(s) to record once an alarm occurs. Please make sure you have set MD record in Schedule interface (**Main Menu**  $\rightarrow$  **Storage**  $\rightarrow$  Schedule).
- 8. **Tour:** Here you can enable tour function when alarm occurs. System one-window tour.
- 9. **PTZ Activation:** Here you can set PTZ movement when an alarm occurs. Such as go to preset, tour &pattern when there is an alarm. Click "Setup" button, you can see an interface is shown as in Figure 4.

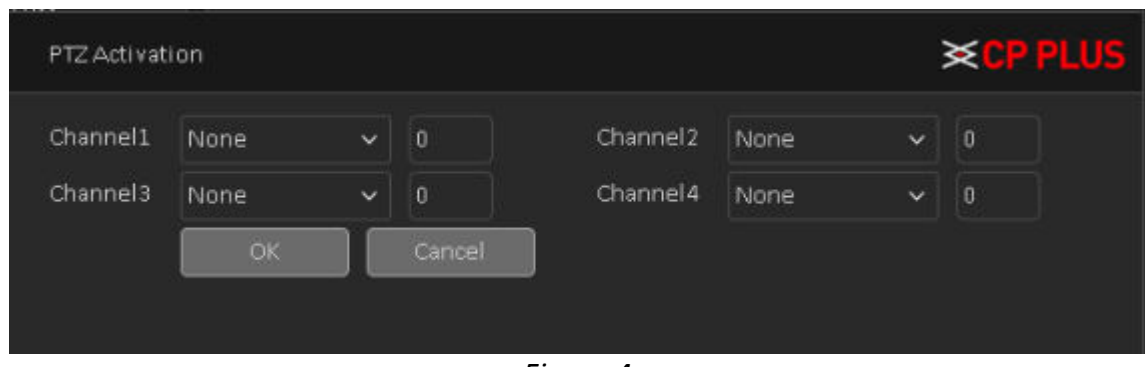

*Figure 4* 

- 10. **Post Rec:** System can delay the record for specified time after alarm ended. The value ranges from 10s to 300s.
- 11. **Show message:** System can pop up a message to alarm you in the local host screen if you enabled this function.
- 12. **Send email:** System can send out email to alert you when an alarm occurs.
- 13. **Snapshot:** You can enable this function to snapshoot image when a motion detect alarm occurs.
- 14. **Buzzer:** Highlight the icon to enable this function. The buzzer beeps when alarm occurs.
- 15. **Write Log:** It will generate Log when DVR detect any motion.
- **16. FTP Upload:** When DVR detect any motion then it will upload motion detect record video on FTP server.
- **17. Alarm Push:** It will send a push notification on mobile App, when DVR detect any motion.

Please highlight icon  $\vee$  to select the corresponding function. After all the setups please

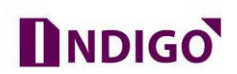

click Apply and OK button, system goes back to the previous menu.

## **Note:**

In motion detection mode, you cannot use copy/paste to set channel setup since the video in each channel may not be the same.

Motion detect here only has relationship with the sensitivity and region setup. It has no relationship with other setups.